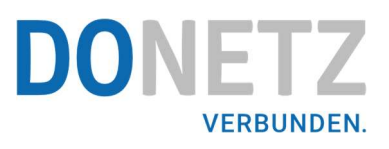

# **Inhalt**

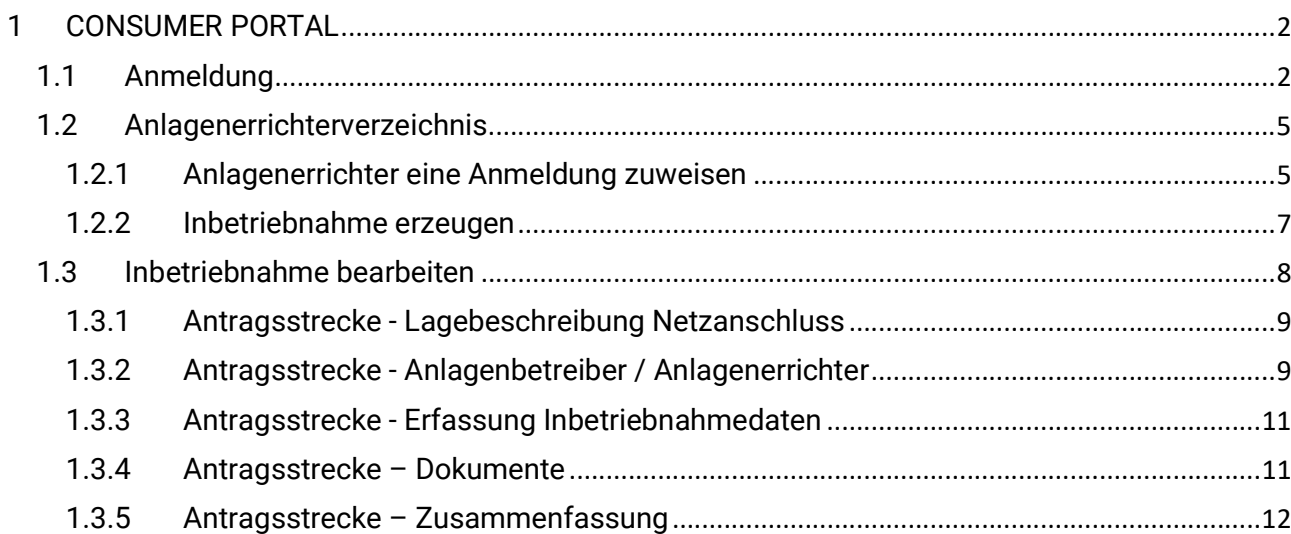

# 1 CONSUMER PORTAL

Im Zuge der Einführung des Einspeiseportals wird eine "Neue" Rolle für das CONSUMER PORTAL eingeführt. Hintergrund der Einführung ist zum einen die nötige Autorisierung der Inbetriebnahme und der Aufbau eines Anlagenerrichterverzeichnisses.

### 1.1 Anmeldung

Im Rahmen des Portal-Anmeldung wird eine neue Funktion "Errichter von Erzeugungsanlagen" implementiert. Zu dieser Funktion gelangt man nach der Registrierung indem über das Menü "weitere Anwendungen" ausgewählt werden.

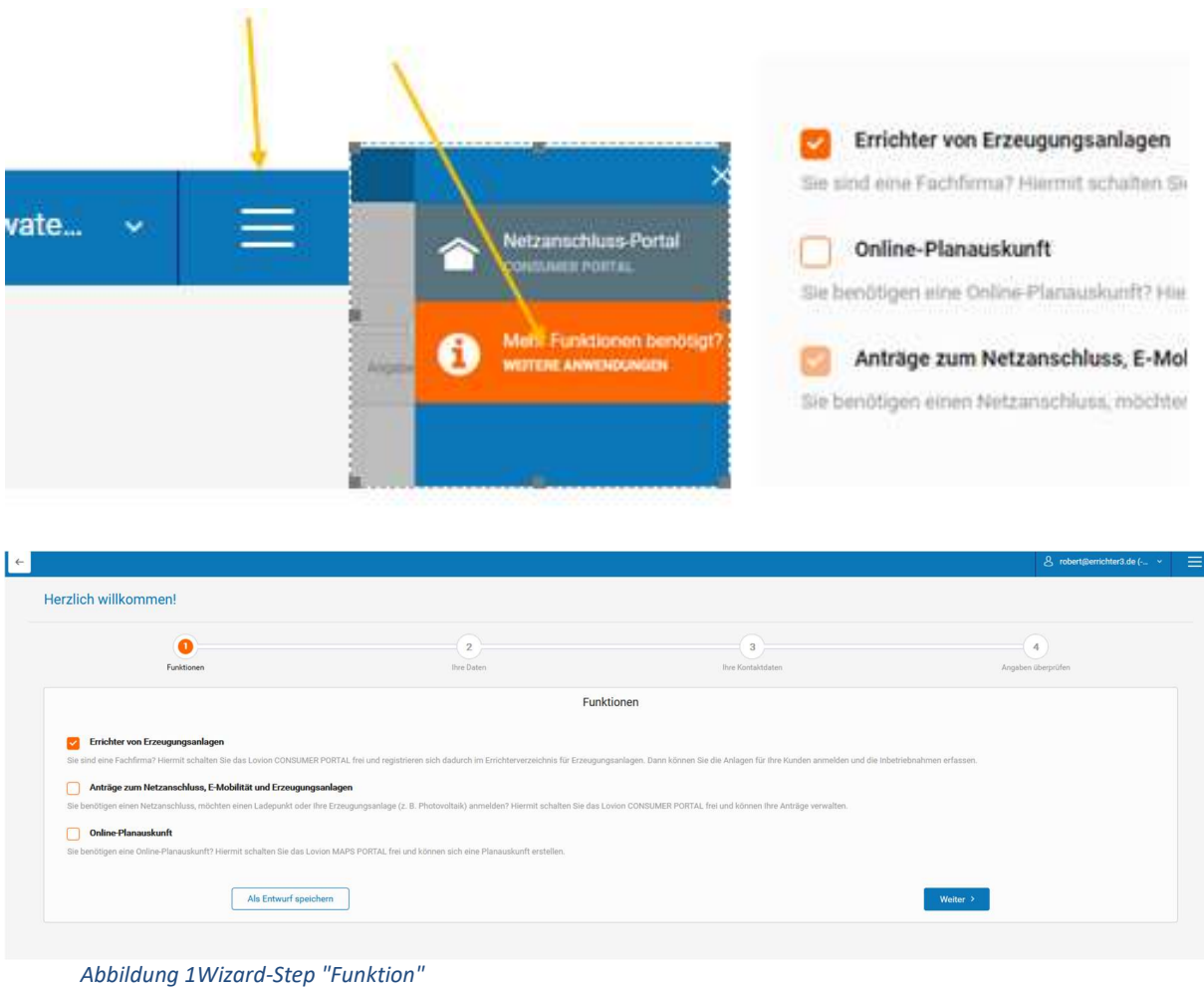

Über die Funktion "Errichter von Erzeugungsanlagen" wird dem "Externen Benutzer mit Benutzerkonto" die Rolle "CONSUMER\_SUPPLY\_PORTAL" mit Abschluss der Antragsstrecke zugewiesen.

Zuvor wird der Errichter zum einen nach seinen Personen-Daten gefragt und in einem weiteren Schritt

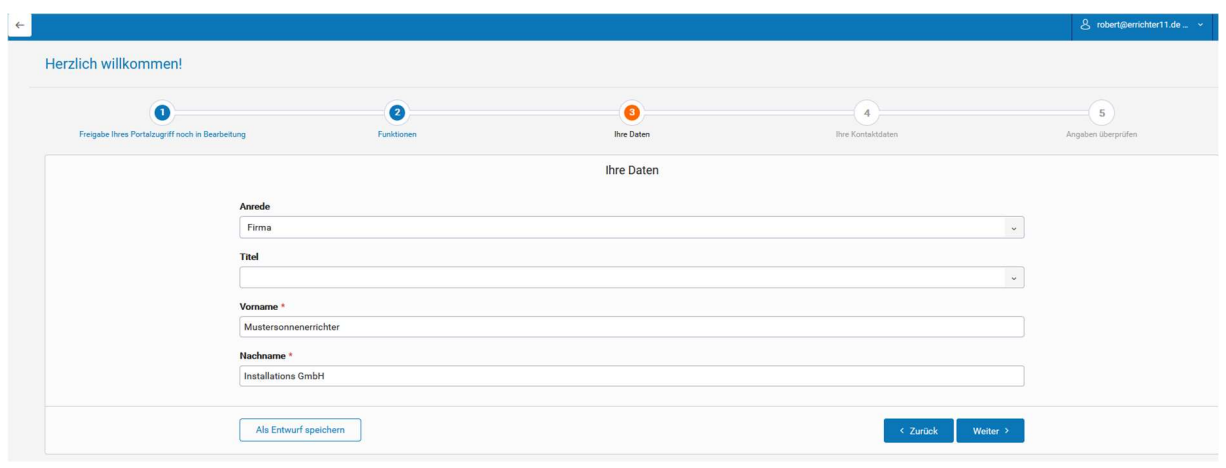

Abbildung 2Wizard-Step Ihre Daten

#### nach seinen Kontaktdaten.

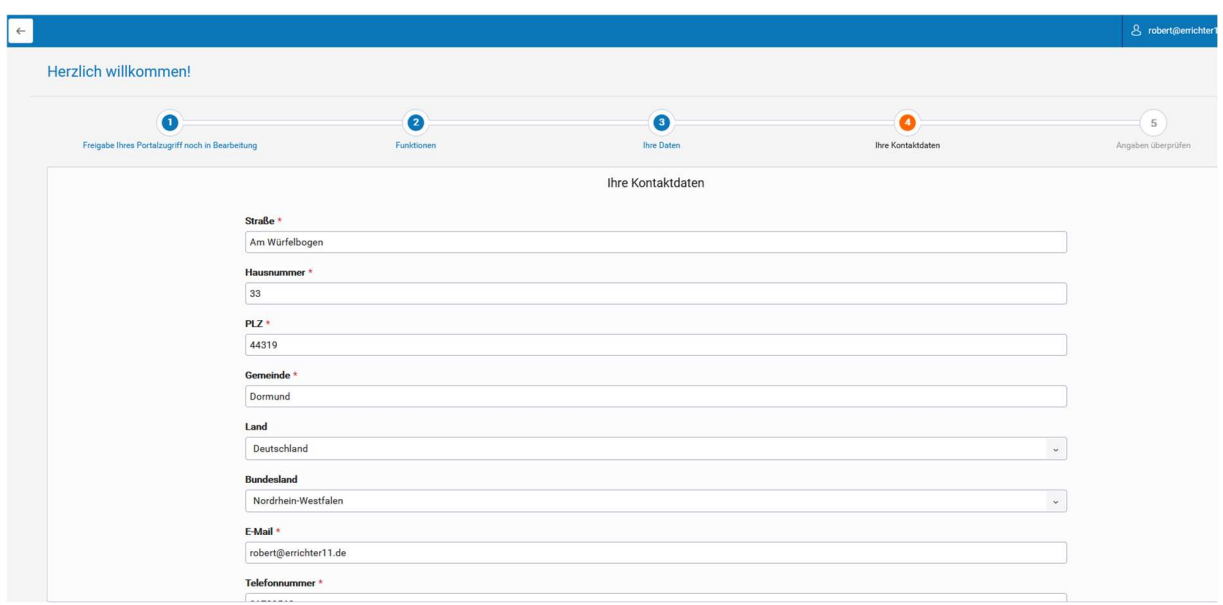

Abbildung 3Wizard-Step Ihre Kontaktdaten

Bevor die Anmeldung abgeschlossen wird, kann der Errichter seine Daten in einer Zusammenfassung prüfen und das Formular absenden.

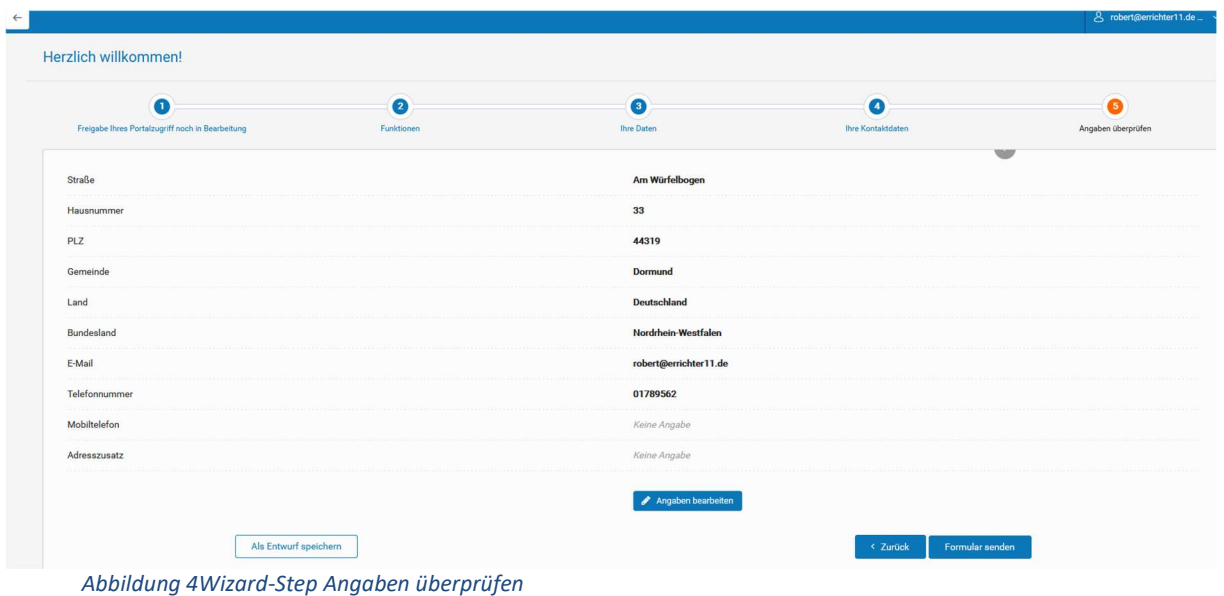

Nach dem Absenden des Formulars gelangt der Errichter in das CONSUMER PORTAL u. wird im Anlagenerrichterverzeichnis aufgenommen:

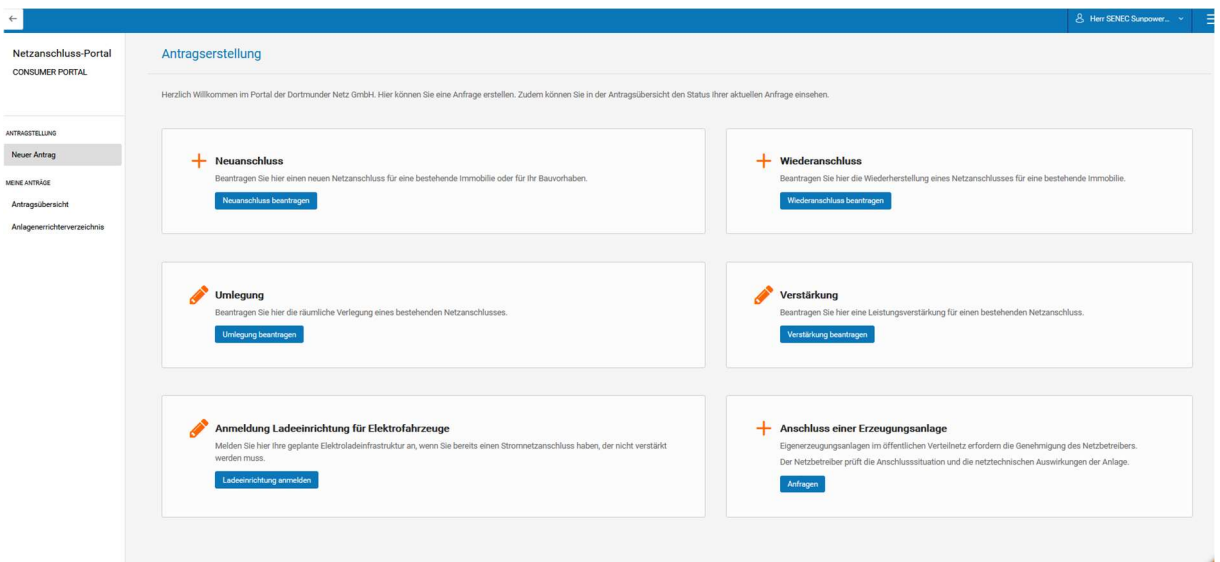

Abbildung 5CONSUMER-Portal

## 1.2 Anlagenerrichterverzeichnis

Im CONSUMER PORTAL gibt es ein Anlagenerrichterverzeichnis. Dieses ist über die Navigationsleiste im CONSUMER PORTAL zu erreichen:

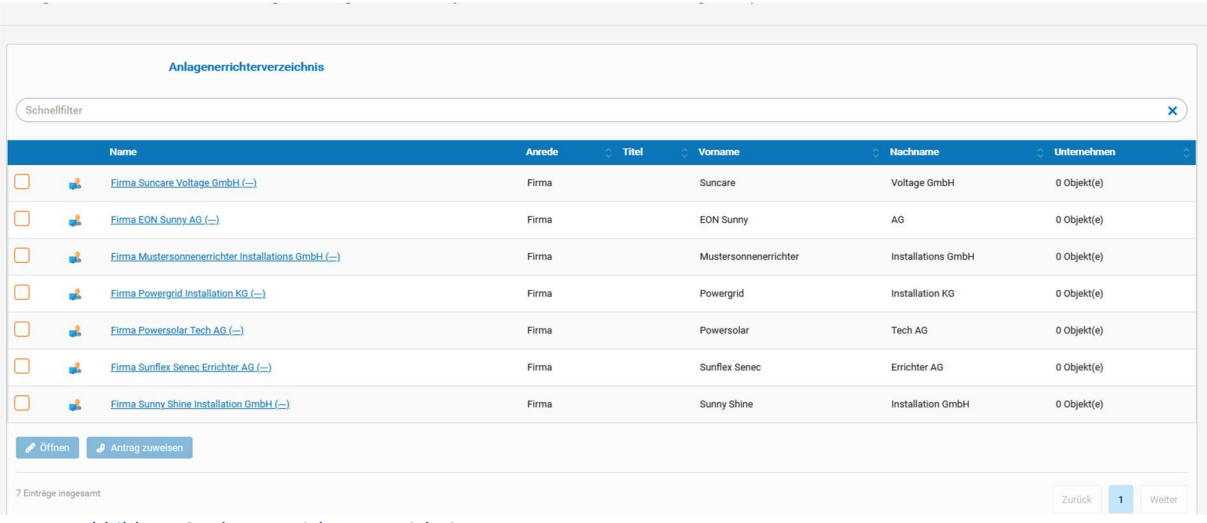

Abbildung 6Anlagenerrichterverzeichnis

#### 1.2.1 Anlagenerrichter eine Anmeldung zuweisen

Mit der Funktion "Antrag zuweisen" kann ein selektierter Errichter einer Anmeldung zugewiesen werden, wenn zum Zeitpunkt der Anmeldung dieser noch nicht bekannt war oder noch nicht im Portal registriert war. Hierzu wird im Dialog "Antrag zuweisen" die Antragsummer der Anmeldung eingetragen und mit "Ok" bestätigt. Der Errichter wird über eine Mail über die Zuweisung informiert.

| C<br>$\Omega$<br>$\rightarrow$<br>$\leftarrow$<br>$\leftarrow$ |                                                                                                    |                              |                                           | O & https://hennen.its-group.local:54322/secured/index.html#module-pc_string_consumer?pc_string_sub_module_plant_constructor<br>♥ (8501) Epics Einspeiser ♥ (8501) Vorgänge Einsp ◆ DEW21-Jira Umgebung → DONETZ CSPORTAL ● Citrix Receiver - donetz @ SWD NetScaler Gateway ■ CBS ENERGY Group ■ 2022-03-16 Abstimmu ■ [8309] Bau und Betrieb ◆ |                           |              |                       |                           | $\stackrel{\wedge}{\omega}$<br>$\odot$<br>>> D Weitere<br>△ Firma Mustersonnener > |  |  |
|----------------------------------------------------------------|----------------------------------------------------------------------------------------------------|------------------------------|-------------------------------------------|----------------------------------------------------------------------------------------------------|---------------------------|--------------|-----------------------|---------------------------|------------------------------------------------------------------------------------|--|--|
| Netzanschluss-Portal<br><b>CONSUMER PORTAL</b>                 | Anlagenerrichterverzeichnis<br>Im Anlagenerrichterverzeichnis finden Sie alle bereits registrierten Anlagenerrichter unseres Systems und können diese Ihren existierenden Anträgen verknüpfen. |                              |                                           |                                                                                                    |                           |              |                       |                           |                                                                                    |  |  |
| <b>ANTRAGSTELLUNG</b><br><b>Neuer Antrag</b><br>MEINE ANTRÄGE  | Anlagenerrichterverzeichnis<br>Schnellfilter                                                                                                    |                              |                                           |                                                                                                    |                           |              |                       |                           |                                                                                    |  |  |
| Antragsübersicht                                               |                                                                                                    |                              | Name                                      |                                                                                                    | Anrede                    | <b>Titel</b> | Vorname               | <b>Nachname</b>           | <b>Unternehmen</b>                                                                 |  |  |
| Anlagenerrichterverzeichnis                                    | $\Box$                                                                                                    |                              | Firma Suncare Voltage GmbH (-)            | Antrag zuweisen                                                                                                    | $\boldsymbol{\mathsf{x}}$ |              | Suncare               | Voltage GmbH              | 0 Objekt(e)                                                                        |  |  |
|                                                                | $\Box$                                                                                                    |                              | Firma EON Sunny AG (--)                   | Weist dem selektierten Anlagenerrichter einen Antrag zu. (0<br>ms)<br>Antragsnummer (NA-YY-XXXXX-(C P))<br>NA-22-00012-P                                                                                                    | <b>Abbrechen</b><br>OK    |              | <b>EON Sunny</b>      | AG                        | 0 Objekt(e)                                                                        |  |  |
|                                                                | $\Box$                                                                                                    | al.                          | Firma Mustersonnenerrichter Installations |                                                                                                    |                           |              | Mustersonnenerrichter | <b>Installations GmbH</b> | 0 Objekt(e)                                                                        |  |  |
|                                                                | $\Box$                                                                                                    | a.                           | Firma Powergrid Installation KG (-)       |                                                                                                    |                           |              | Powergrid             | <b>Installation KG</b>    | 0 Objekt(e)                                                                        |  |  |
|                                                                | $\Box$                                                                                                    | 昆                            | Firma Powersolar Tech AG (-)              |                                                                                                    |                           |              | Powersolar            | Tech AG                   | 0 Objekt(e)                                                                        |  |  |
|                                                                | □                                                                                                    |                              | Firma Sunflex Senec Errichter AG (-)      |                                                                                                    | Firma                     |              | Sunflex Senec         | <b>Errichter AG</b>       | 0 Objekt(e)                                                                        |  |  |
|                                                                |                                                                                                    |                              | Firma Sunny Shine Installation GmbH (-)   |                                                                                                    | Firma                     |              | <b>Sunny Shine</b>    | <b>Installation GmbH</b>  | 0 Objekt(e)                                                                        |  |  |
|                                                                | <b>∕</b> ∂ffnen                                                                                                    | <b>&amp;</b> Antrag zuweisen |                                           |                                                                                                    |                           |              |                       |                           |                                                                                    |  |  |
|                                                                | 7 Einträge insgesamt                                                                                                    |                              |                                           |                                                                                                    |                           |              |                       |                           | $-1$<br>Weiter<br>Zurück                                                           |  |  |

Abbildung 7Antrag zuweisen

### 1.2.2 Inbetriebnahme erzeugen

Eine Inbetriebnahme wird als Folgeprozess zu einer Anmeldung der Einspeiseanlage erzeugt. Hierfür ist es zwingende Voraussetzung, dass es einen zugeordneten Anlagenerrichter aus dem Verzeichnis gibt. Zum einen kann im Rahmen der Antragsstrecke der Anmeldung für Einspeiseanlagen ein Anlagenerrichter zugeordnet werden oder man nutzt die Funktion wie unter 1.2.1 beschrieben und ordnet den Errichter nachträglich der Anmeldung zu.

In der Antragsübersicht steht die Funktion "Inbetriebnahme erzeugen" für eine selektierte Anmeldung zur Verfügung:

| Schnellfilter |                                                              |                      |
|---------------|--------------------------------------------------------------|----------------------|
|               | <b>Name</b>                                                  | <b>Antragsnummer</b> |
|               | Anmeldung Einspeiseanlage NA-22-00012-P                      | NA-22-00012-P        |
|               | Anmeldung Einspeiseanlage NA-22-00010-P                      | NA-22-00010-P        |
| $\checkmark$  | Anmeldung Einspeiseanlage NA-22-00033-P                      | NA-22-00033-P        |
|               | Anmeldung Einspeiseanlage NA-22-00007-P                      | NA-22-00007-P        |
|               | Anmeldung Einspeiseanlage NA-22-00019-P                      | NA-22-00019-P        |
|               | Anmeldung Einspeiseanlage NA-22-00006-P                      | NA-22-00006-P        |
| Offnen        | @ Antrag duplizieren<br><sup>2</sup> Inbetriebnahme erzeugen |                      |

Abbildung 8Inbetriebnahme erzeugen

Der zugewiesene Errichter erhält eine Mail über die zugewiesene Inbetriebnahme. Der Errichter kann die Inbetriebnahme über die Ursprungsnummer der Anmeldung in seiner Antragsübersicht identifizieren. Die Ursprungsnummer (Nummer der Anmeldung) wird dem Errichter beim Erzeugen der Inbetriebnahme per Mail mitgeteilt:

| Netzanschluss-Portal<br><b>CONSUMER PORTAL</b> | Antragsübersicht<br>Auf der Anfrageübersicht können Sie Ihre Anfrage einsehen, editieren oder duplizieren. Wählen Sie einfach Ihre Anfrage in der Übersicht aus. |                                                              |               |               |                                  |  |  |  |  |  |
|------------------------------------------------|----------------------------------------------------------------------------------------------------|--------------------------------------------------------------|---------------|---------------|----------------------------------|--|--|--|--|--|
| <b>ANTRAGSTELLUNG</b>                          | <b>Alle Anträge</b>                                                                                                    |                                                              |               |               |                                  |  |  |  |  |  |
| Neuer Antrag                                   | Schnellfilter                                                                                                    |                                                              |               |               | $\times$                         |  |  |  |  |  |
| MEINE ANTRÄGE                                  |                                                                                                    |                                                              |               |               |                                  |  |  |  |  |  |
| Antragsübersicht                               |                                                                                                    | <b>Name</b>                                                  | Antragsnummer | <b>Status</b> | <b>Bauadresse</b>                |  |  |  |  |  |
| Anlagenerrichterverzeichnis                    | с                                                                                                    | Inbetriebnahme Einspeiseanlage NA-22-00013-P (NA-22-00012-P) | NA-22-00013-P | Freigegeben   | Dortmund, Pleckenbrink 22        |  |  |  |  |  |
|                                                | Г                                                                                                    | Inbetriebnahme Einspeiseanlage - (NA-22-00033-P)             |               | Entwurf       | Dortmund, Pleckenbrink 12a       |  |  |  |  |  |
|                                                |                                                                                                    | Inbetriebnahme Einspeiseanlage NA-22-00011-P (NA-22-00010-P) | NA-22-00011-P | Freigegeben   | Dortmund, Pleckenbrink 10        |  |  |  |  |  |
|                                                | □                                                                                                    | Anmeldung Einspeiseanlage NA-22-00012-P                      | NA-22-00012-P | Freigegeben   | Dortmund, Pleckenbrink 3         |  |  |  |  |  |
|                                                |                                                                                                    | Anmeldung Einspeiseanlage NA-22-00010-P                      | NA-22-00010-P | Abgeschlossen | Dortmund, Pleckenbrink 12        |  |  |  |  |  |
|                                                |                                                                                                    | Anmeldung Einspeiseanlage NA-22-00033-P                      | NA-22-00033-P | Freigegeben   | Dortmund, Pleckenbrink 12a       |  |  |  |  |  |
|                                                | П                                                                                                    | Anmeldung Einspeiseanlage NA-22-00015-P                      | NA-22-00015-P | Freigegeben   | Dortmund, Pleckenbrink 7         |  |  |  |  |  |
|                                                | <b><i>A</i></b> Öffnen                                                                                                    | 21 Inbetriebnahme erzeugen<br>@ Antrag duplizieren           |               |               |                                  |  |  |  |  |  |
|                                                | 7 Einträge insgesamt                                                                                                    |                                                              |               |               | $\mathbf{1}$<br>Weiter<br>Zurück |  |  |  |  |  |

Abbildung 9Antragsübersicht mit Inbetriebnahme

### 1.3 Inbetriebnahme bearbeiten

Die Antragsstrecke wird gestartet, wenn die Inbetriebnahme selektiert wird und die Funktion "Öffnen" ausgeführt wird:

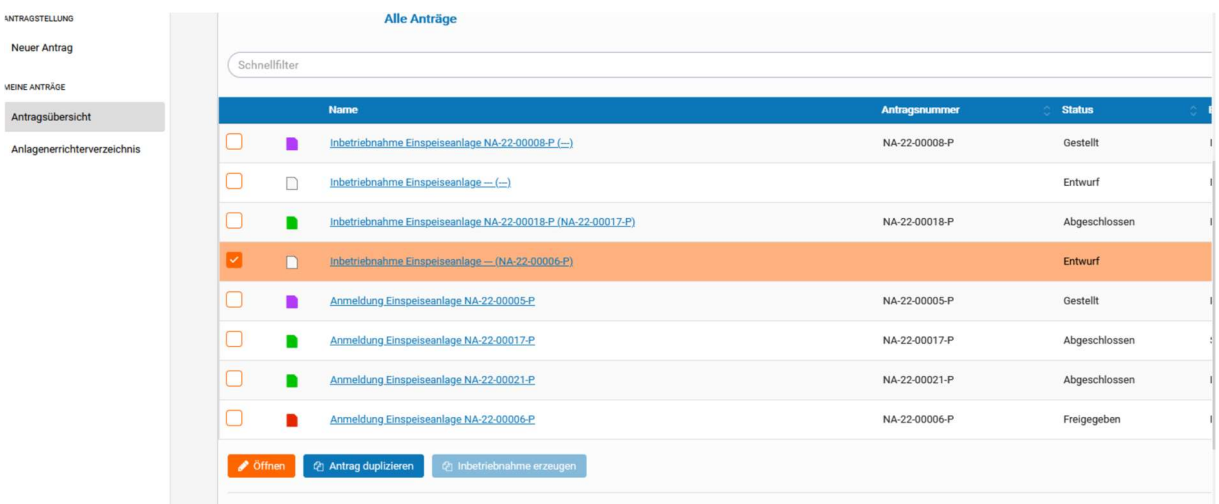

## 1.3.1 Antragsstrecke - Lagebeschreibung Netzanschluss

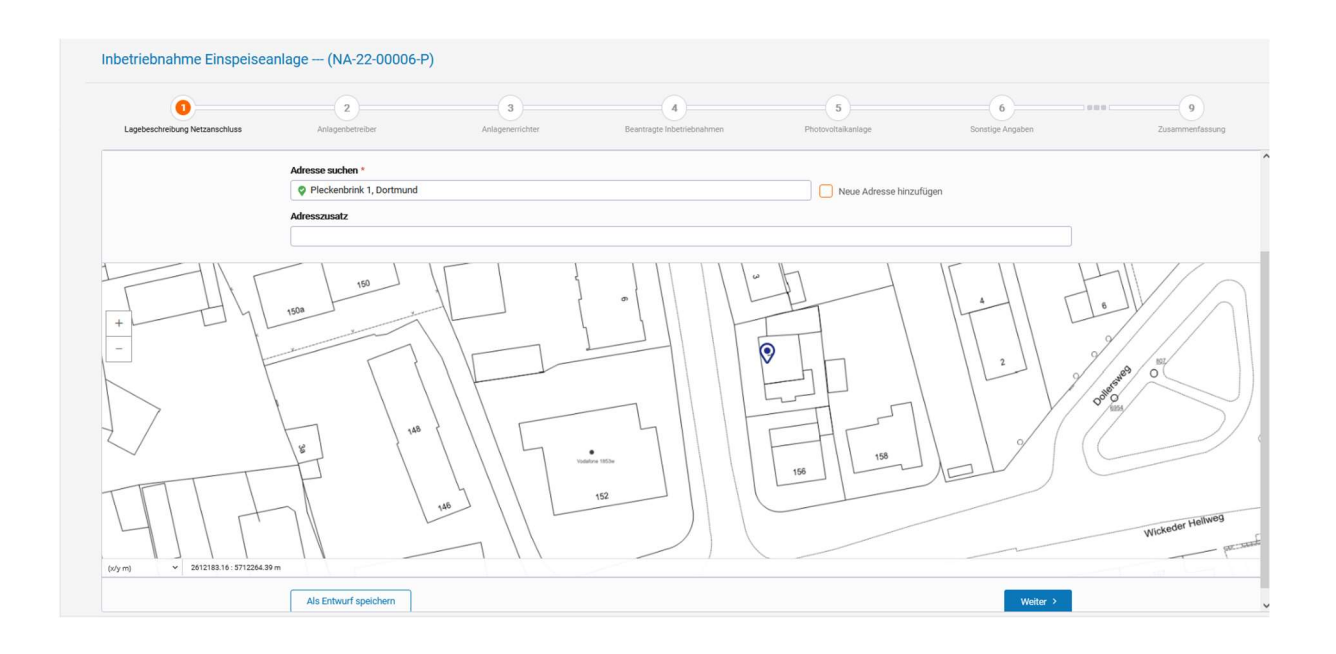

Hier wird der Standort der Einspeiseanlage aus der Anmeldung übernommen. Hier müssen keine weiteren Eingaben getätigt werden.

## 1.3.2 Antragsstrecke - Anlagenbetreiber / Anlagenerrichter

Die Kontaktdaten des Anlagenbetreibers u. Anlagenerrichters werden aus der Anmeldung der Inbetriebnahme übergeben:

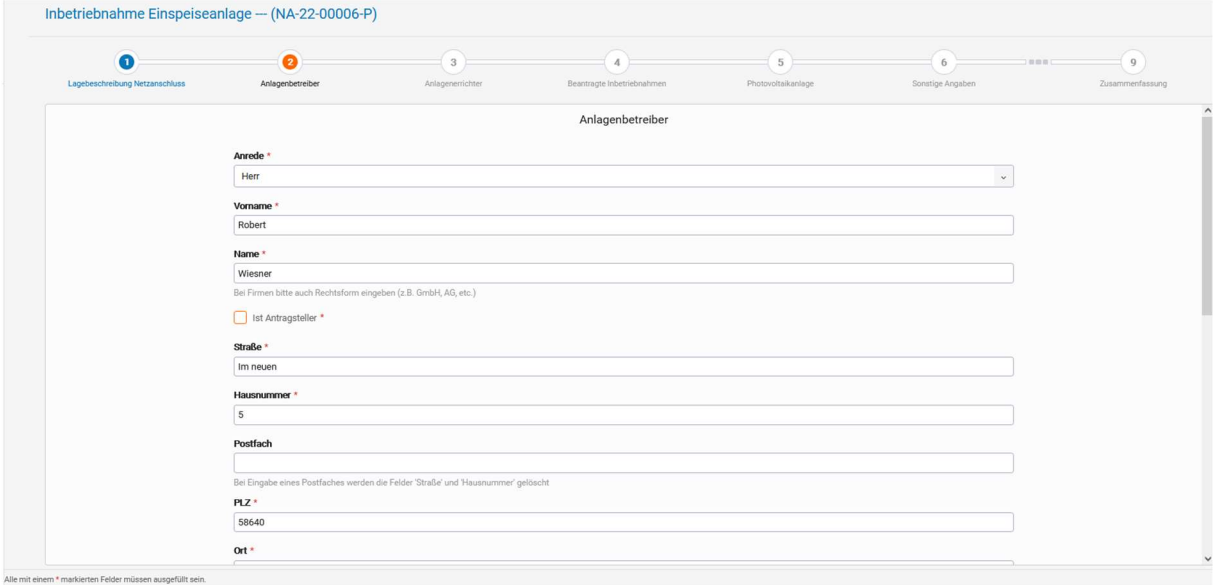

## 1.3.3 Antragsstrecke - Erfassung Inbetriebnahmedaten

Nachfolgend exemplarisch die Erfassung der Inbetriebnahmedaten einer Photovoltaikanlage:

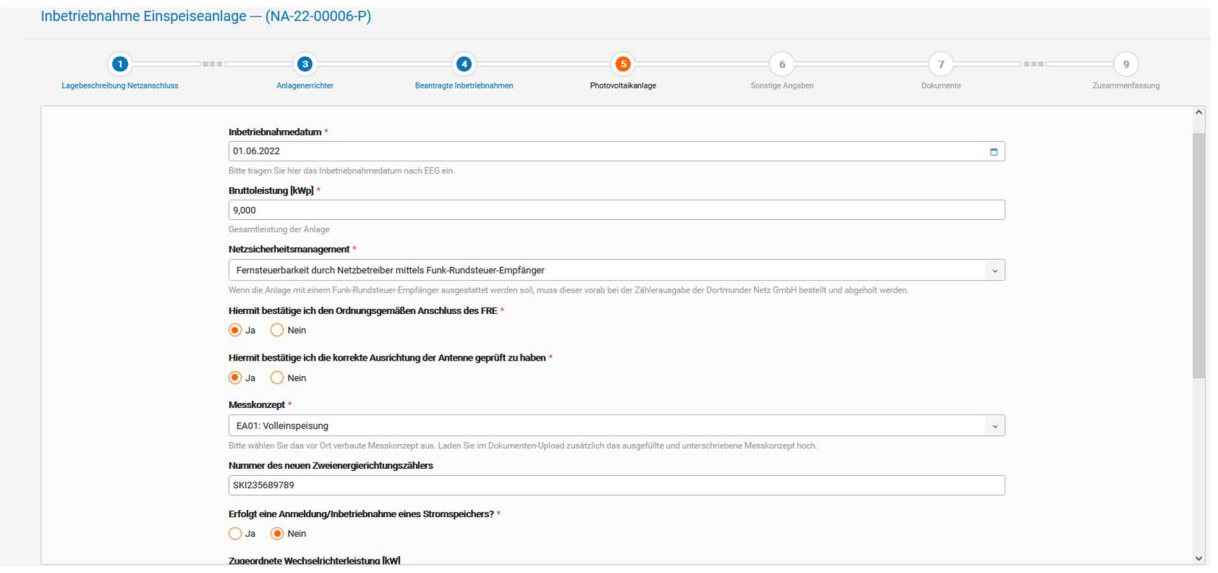

### 1.3.4 Antragsstrecke – Dokumente

Hier müssen Dokumente durch den Errichter hochgeladen werden. Es gibt Pflichtuploads von Dokumenten, die dem Nutzer im Rahmen eines "roten" Hinweistextes angezeigt werden. Diese müssen zwingend hochgeladen werden, um den Bearbeitungsschritt zu verlassen:

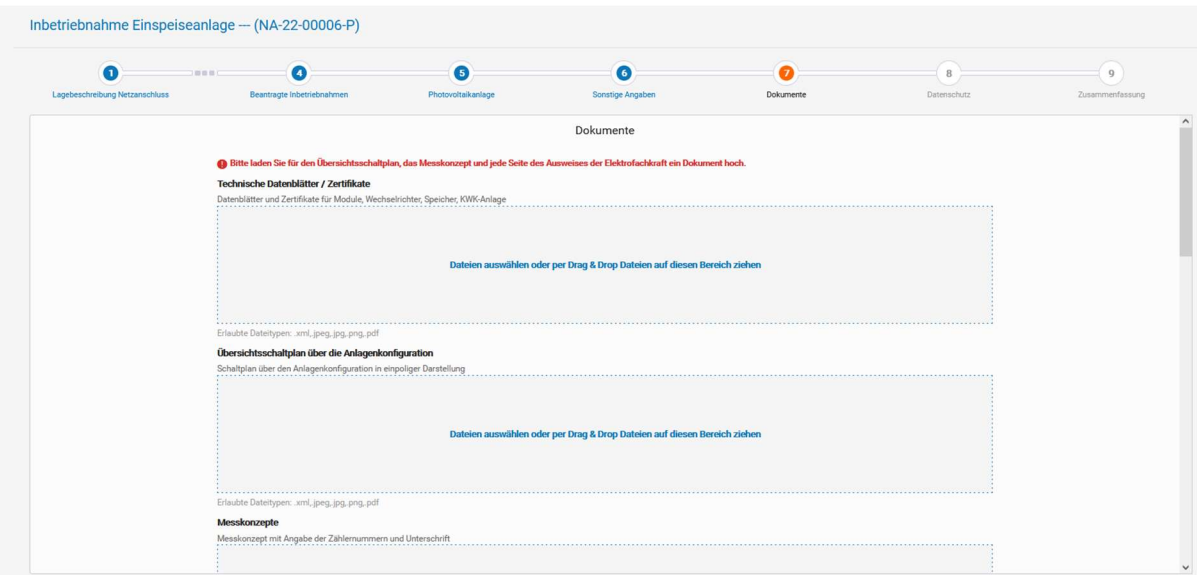

## 1.3.5 Antragsstrecke – Zusammenfassung

In der Zusammenfassungsseite werden alle Daten in einer Übersicht dem Errichter angezeigt. Hier ist auch möglich über die Funktion "Angaben bearbeiten" in den einzelne Bearbeitungsschritten Angaben zu ändern.

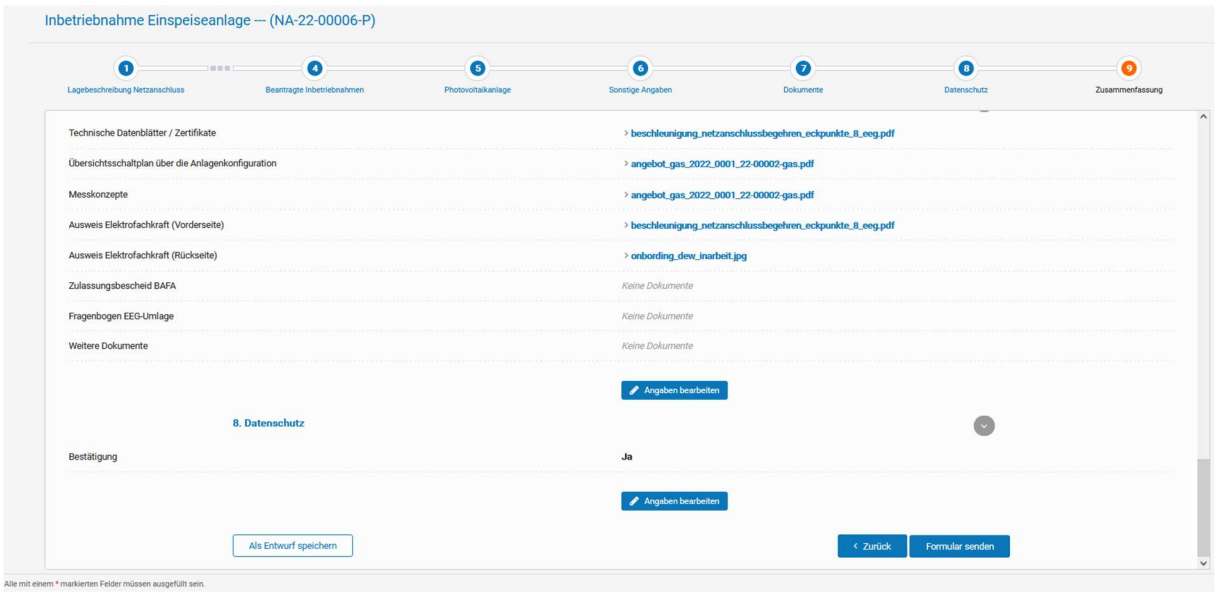

Wenn das Formular abgesendet wird, dann wird an den Anlagenerrichter u. dem Anlagenbetreiber automatisch eine Bestätigungsmail zugesandt.